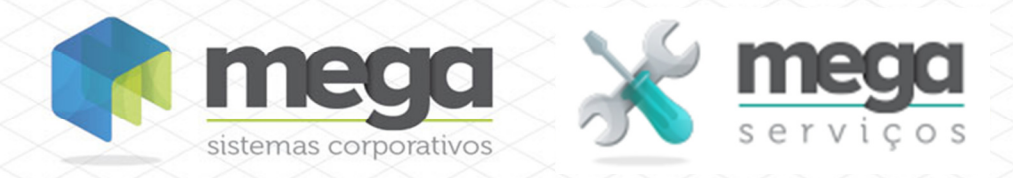

**Cartilha do Cliente** Orçamento de OS

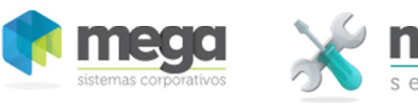

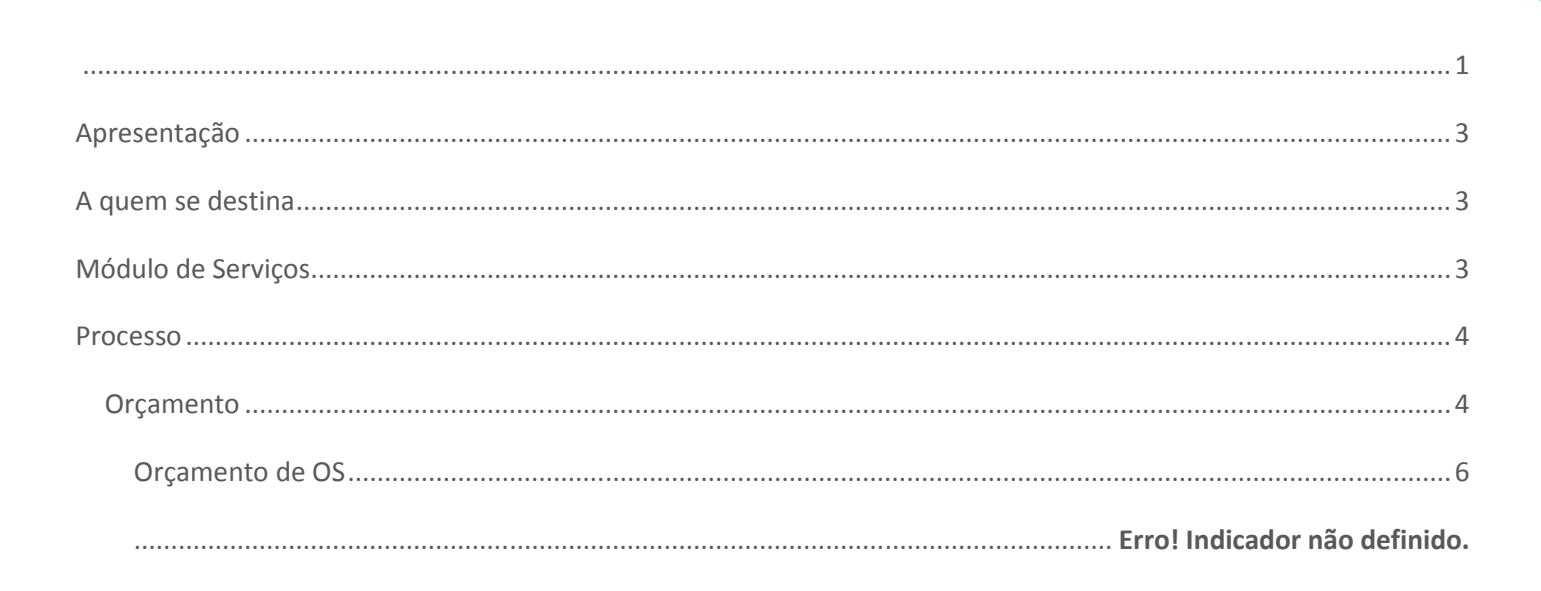

Cartilha do Cliente - Mega Serviços

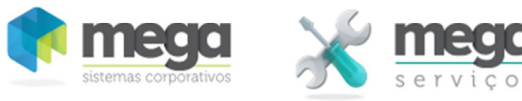

# **Apresentação**

Este documento tem como objetivo apresentar os processos padrões do sistema, conhecidos durante os treinamentos de Implantação.

Aqui você encontrará de forma detalhada todas as informações necessárias para auxiliá-lo em futuros cadastros após a implantação.

# **A quem se destina**

Clientes da vertical Mega Serviços.

# **Módulo de Serviços**

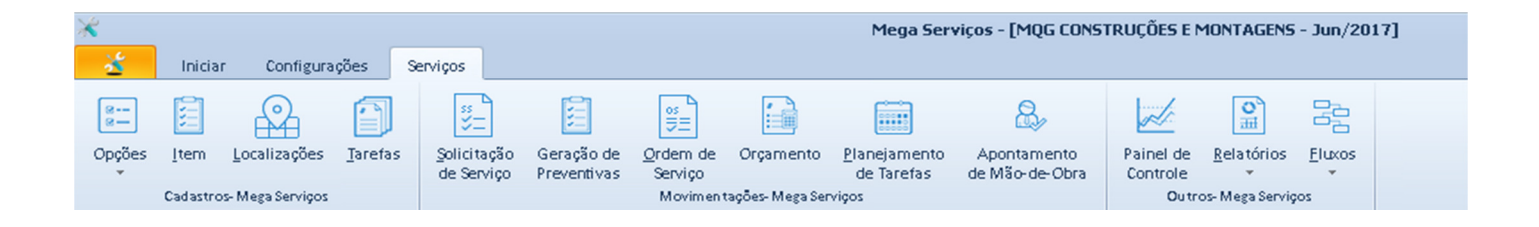

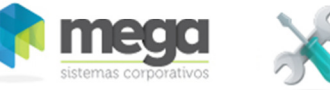

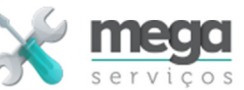

## **Processo**

## **Orçamento**

Rotina utilizada para realizar o orçamento dos projetos ou serviços através da valorização específica das Ordens de Serviço.

A Ordem de Serviço valorizada poderá servir como referência para acompanhamento dos serviços, possibilitando realizar comparativos de custos previstos versus custos realizados.

O orçamento também possibilita realizar o faturamento do serviço. Os valores orçados serão utilizados para o préfaturamento total ou parcial dos serviços.

O faturamento poderá ser realizado totalmente ou parcialmente em função da configuração do tipo de OS escolhido para a mesma. O tipo escolhido definirá o momento do faturamento, ou seja, antes, após ou mediante a medição da evolução desses serviços.

O tipo de OS também pré-define os mark-ups a serem aplicados no custo para o cálculo do preço de venda do serviço executado.

### **Processo de realização de um orçamento**

#### **Pré-requisitos**

- A OS a ser precificada deve estar criada;
- A OS deve estar devidamente parametrizada (Itens configurados);
- O tipo da OS a ser precificada deve estar parametrizado;
- O Tipo da Precificação (Baseada na Composição, Baseada em Preço de Tabela ou ambos);
- % de Mark-up definidos;
- As composições dos serviços devem estar configuradas na biblioteca de tarefas (Utilizadas para precificação baseada no custo da composição);
- As tabelas de preço de serviço devem estar preenchidas com os preços em vigor (Utilizada para precificação por preço de tabela);
- Opcionalmente, as tabelas de preço do módulo de distribuição devem estar configuradas, caso sejam utilizadas para precificação.

**Mesmo que a precificação não seja baseada na composição, ela é extremamente importante para o acompanhamento do projeto (Custo Previsto x Realizado).** 

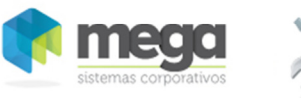

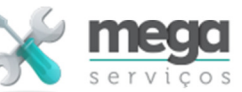

#### **Processo**

- Carregar a OS a orçar (Procurar);
- Informar o cliente, condição de pagamento e representante caso se aplique;
- Carregar a composição;
- Carregar apontamentos (utilizado em empresas que realizam todo ou parte do serviço antes do orçamento);
- Realizar os ajustes devidos nas composições ou custos de cada item;
- Realizar os ajustes nos mark-ups se necessário. Os ajustes de Mark-up podem ser realizados nos mark-ups globais ou nos mark-ups dos itens (no botão de tributos de cada item);
- Complementar as informações de despesas indiretas ou diretas de cada serviço;
- Calcular o orçamento e realizar as simulações necessárias;
- Carregar e ajustar os preços dos serviços (caso se aplique em função do tipo de precificação da OS);
- Ajustar as quantidades de serviço se necessário;
- Após aprovação pelo cliente, finalizar o orçamento;
- Imprimir o orçamento.

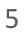

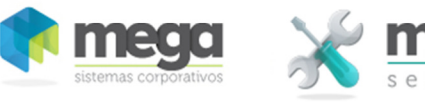

# **Orçamento de OS**

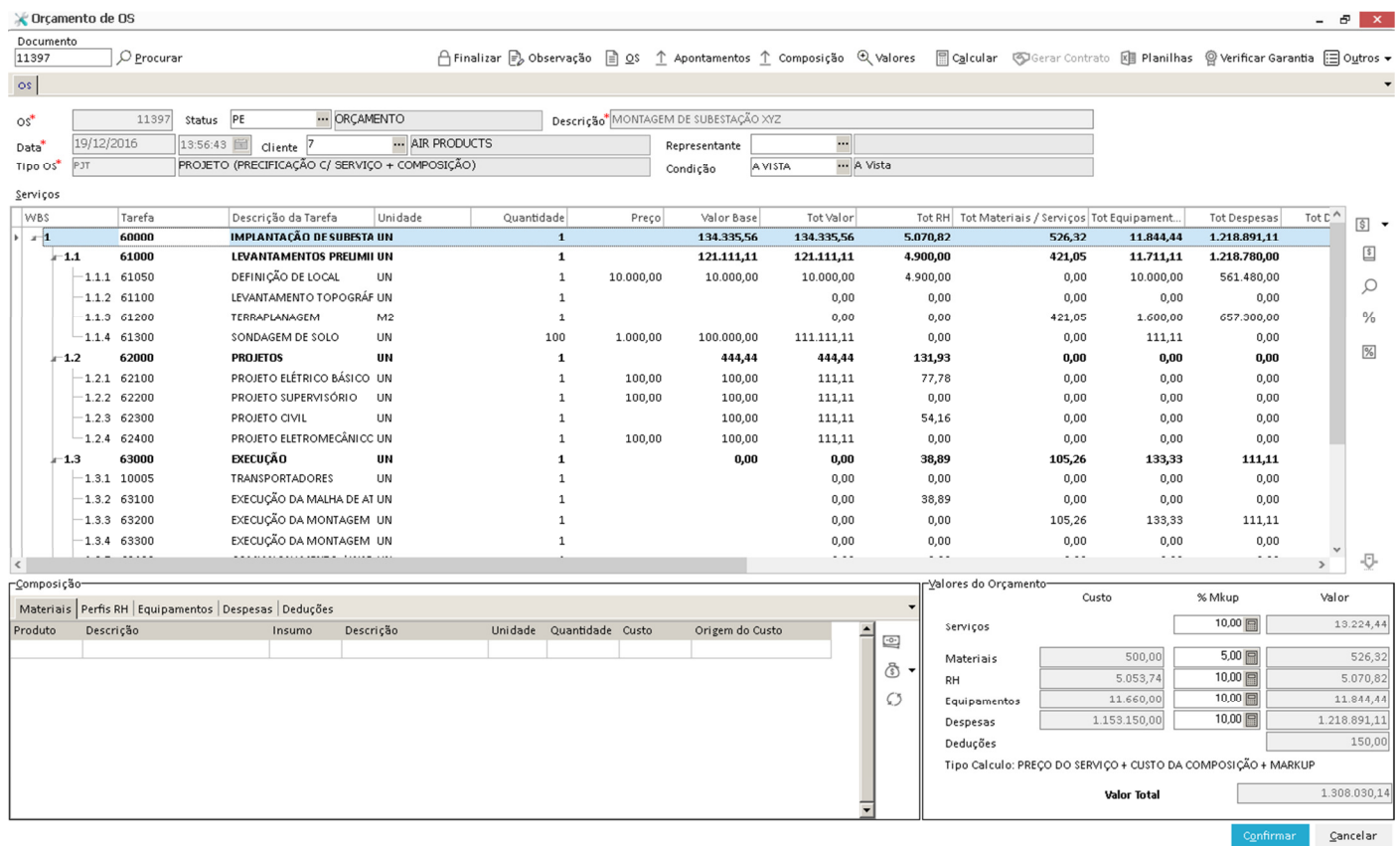

## **Dados gerais da OS**

- OS Ordem de Serviço a ser precificada.
- Status Situação da OS após o orçamento.
- Descrição Descrição da OS informada na Ordem de Serviço.
- Data Data de abertura da OS.
- Cliente Cliente do serviço a ser orçado.
- Representante Representante responsável pela venda do serviço.
- Tipo OS Tipo da OS que definirá o método de precificação.
- Condição Condição de pagamento da venda do serviço.

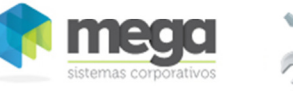

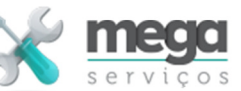

### **Dados dos Serviços**

- WBS WBS ou EAP é a identificação estruturada (hierárquica) dos serviços que compõem a OS.
- Tarefa Código do Serviço da OS.
- Descrição da Tarefa Descrição do serviço.
- Unidade Unidade de medida da execução do serviço ou do fornecimento do produto.
- Quantidade Quantidade do serviço ou produto.
- Preço Preço unitário base do serviço/produto.
- Valor Valor total base do produto ou serviço (Preço x Quantidade).
- RH Somatório dos custos com mão-de-obra da composição do serviço.
- Materiais/Serviços Somatório dos custos com materiais/serviços da composição do serviço.
- Despesas Somatório das despesas diversas da composição do serviço.
- Deduções Somatório das deduções diversas da composição do serviço.
- % Desc/Acrec Percentual de desconto ou acréscimo a ser agregado ao serviço.
- Desc/Acres Valor do desconto ou acréscimo agregado ao serviço.
- Total Orçado Valor total do serviço a ser faturado. O cálculo desse valor depende do tipo de cálculo da precificação:
	- 1. Preço de Serviço + Mark-up -> (Valor + (Desc/Acres))
	- 2. Custo da Composição + Mark-up -> (RH + Materiais/Serviços + Despesas Deduções + (Desc/Acres))
	- 3. Preço de Serviço + Composição + Mark-up -> (Valor + RH + Materiais/Serviços + Despesas Deduções + (Desc/Acres))

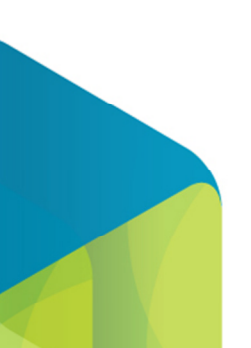

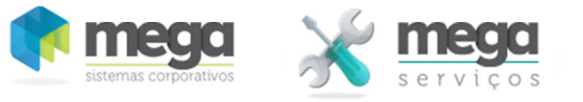

## **Composição**

É o conjunto de recursos humanos, materiais ou financeiros que são consumidos para a realização do serviço.

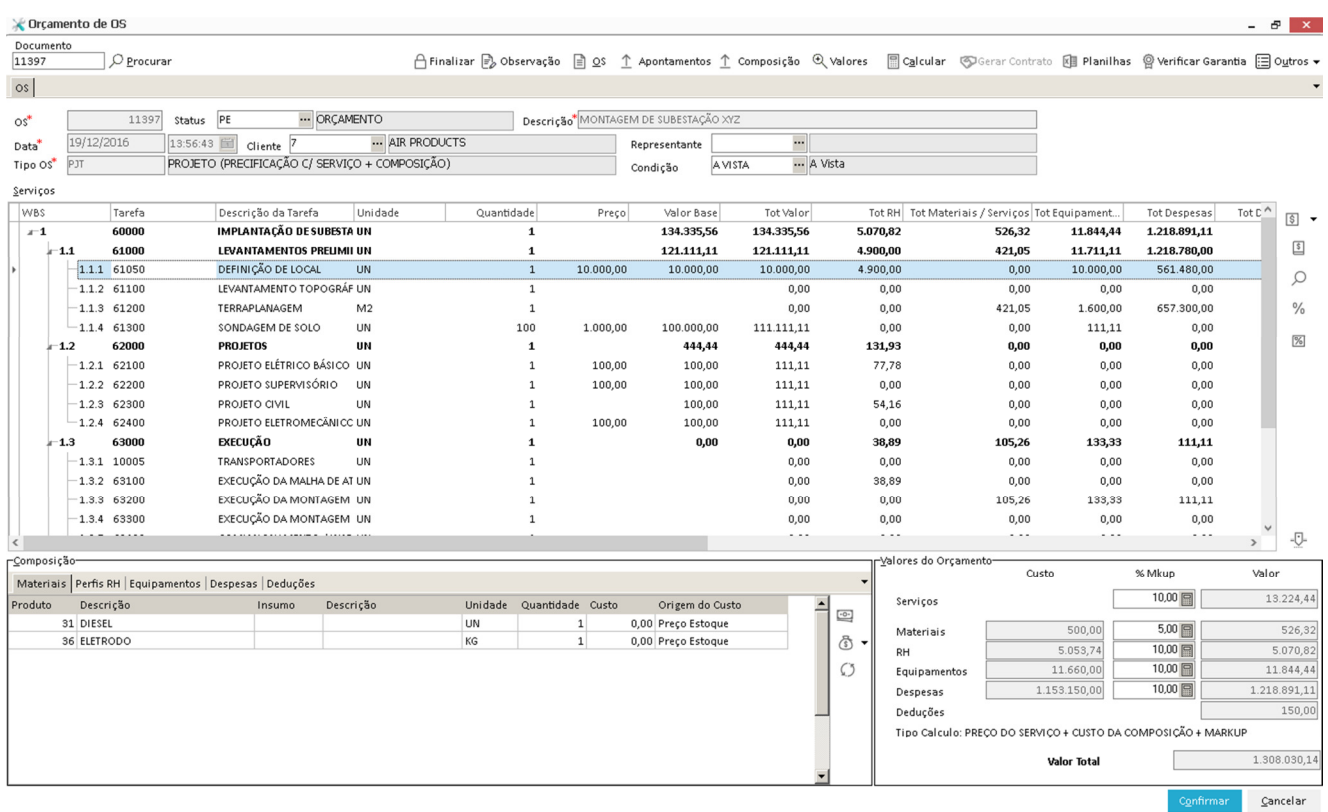

#### **Dados da Composição de Materiais**

Produto – Código do produto (cadastro de produtos do módulo de materiais) da composição.

Descrição – Descrição do produto.

Insumo – Código do insumo (cadastro alternativo de produto interno do módulo de serviços).

Descrição – Descrição do insumo.

Unidade – Unidade do produto ou insumo

Quantidade – Quantidade necessária para a execução.

Custo – Custo do produto/insumo baseado no critério de valorização escolhido.

Origem do Custo – Identifica o critério adotado para o custo:

Custo do estoque – Custo baseado no critério escolhido no parâmetro (Preço Médio,

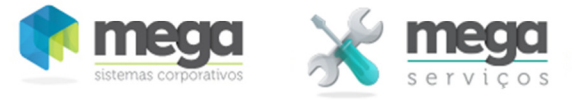

Preço da última compra ou cotação – Buscado do último pedido de compra

 Custo do insumo – Custo que é buscado da tabela de preços do insumo (Cadastros Auxiliares->Custo de Insumo)

Digitado - Valor informado pelo orçamentista).

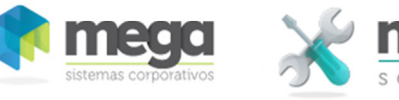

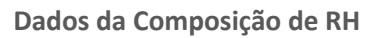

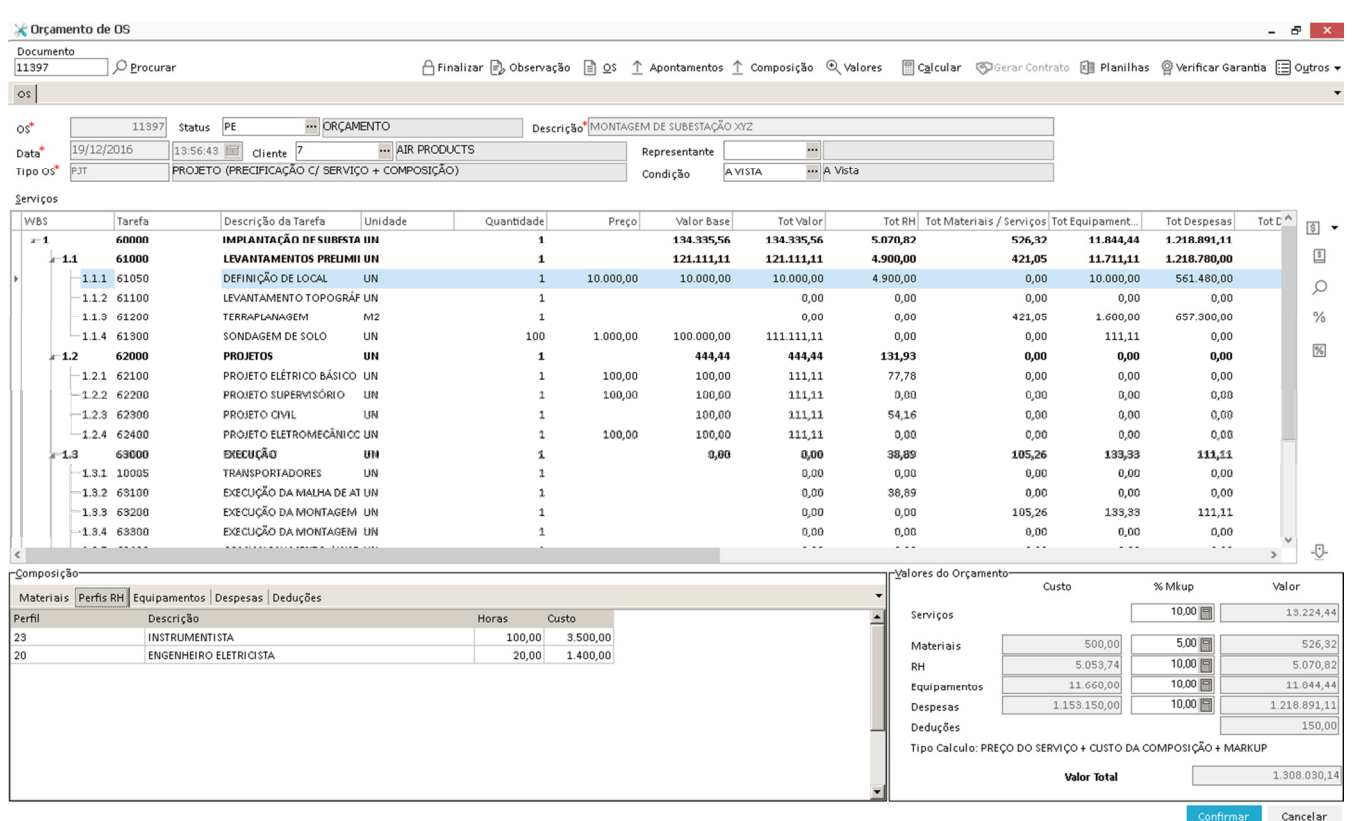

Perfil – Código do Perfil, função ou especialidade de RH necessária a execução do serviço.

Descrição – Descrição do Perfil.

Horas – Quantidade de horas necessárias do perfil para a execução da tarefa.

Custo – Custo total do tipo de perfil de RH que pode ser originado da tabela de custo/hora atrelada ao perfil ou informada manualmente.

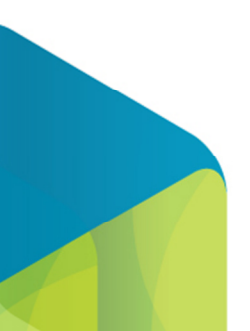

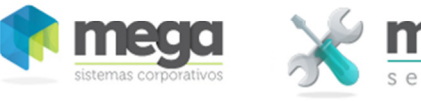

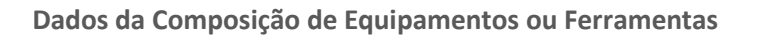

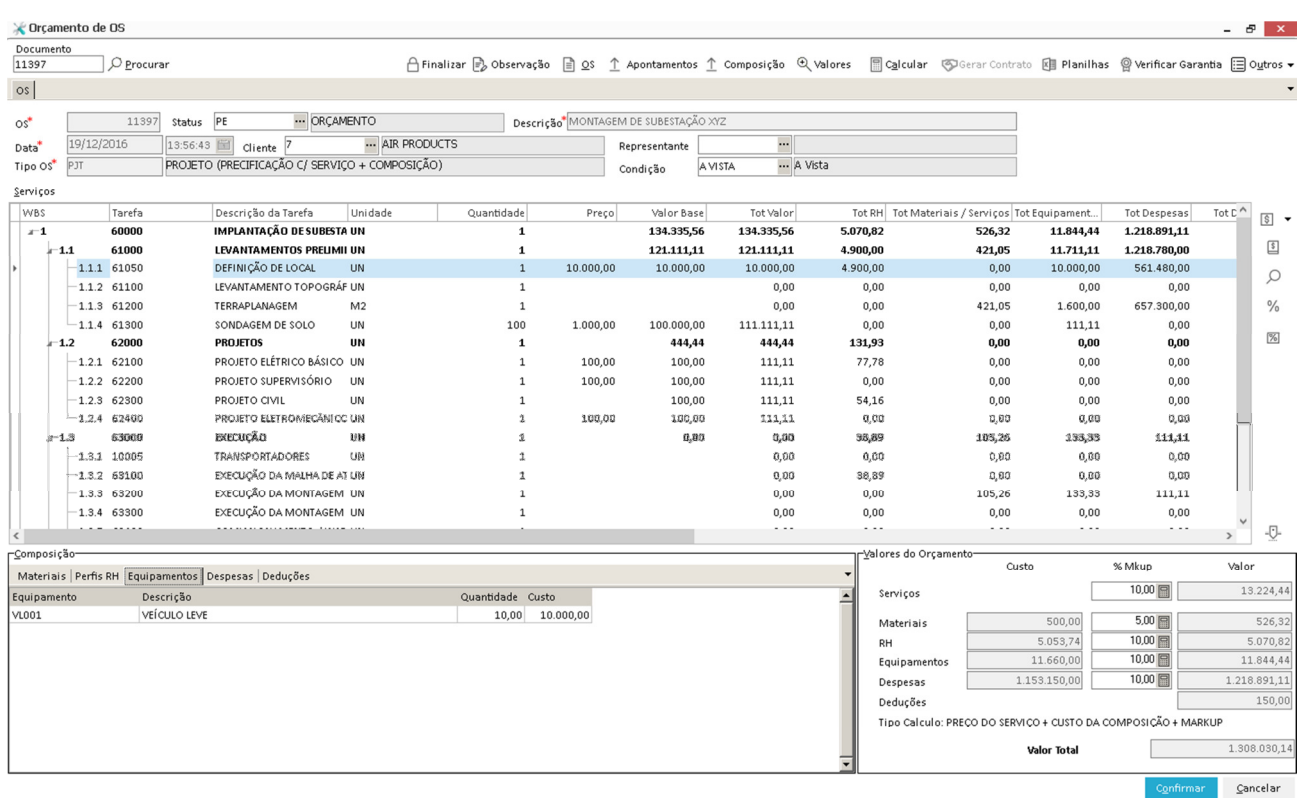

Ferramenta – Código do tipo de equipamento ou ferramenta necessária a execução do serviço.

Descrição – Descrição do tipo de ferramenta.

Quantidade – Quantidade de horas ou unidade de trabalho do tipo de ferramenta necessárias à execução do serviço,

Custo – Custo total com o tipo de ferramenta/equipamento, que pode ser originada da tabela de custo/hora ou unidade de trabalho do equipamento ou informada manualmente.

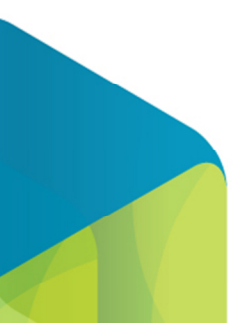

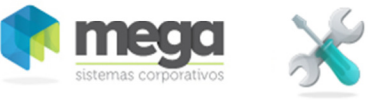

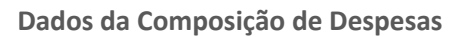

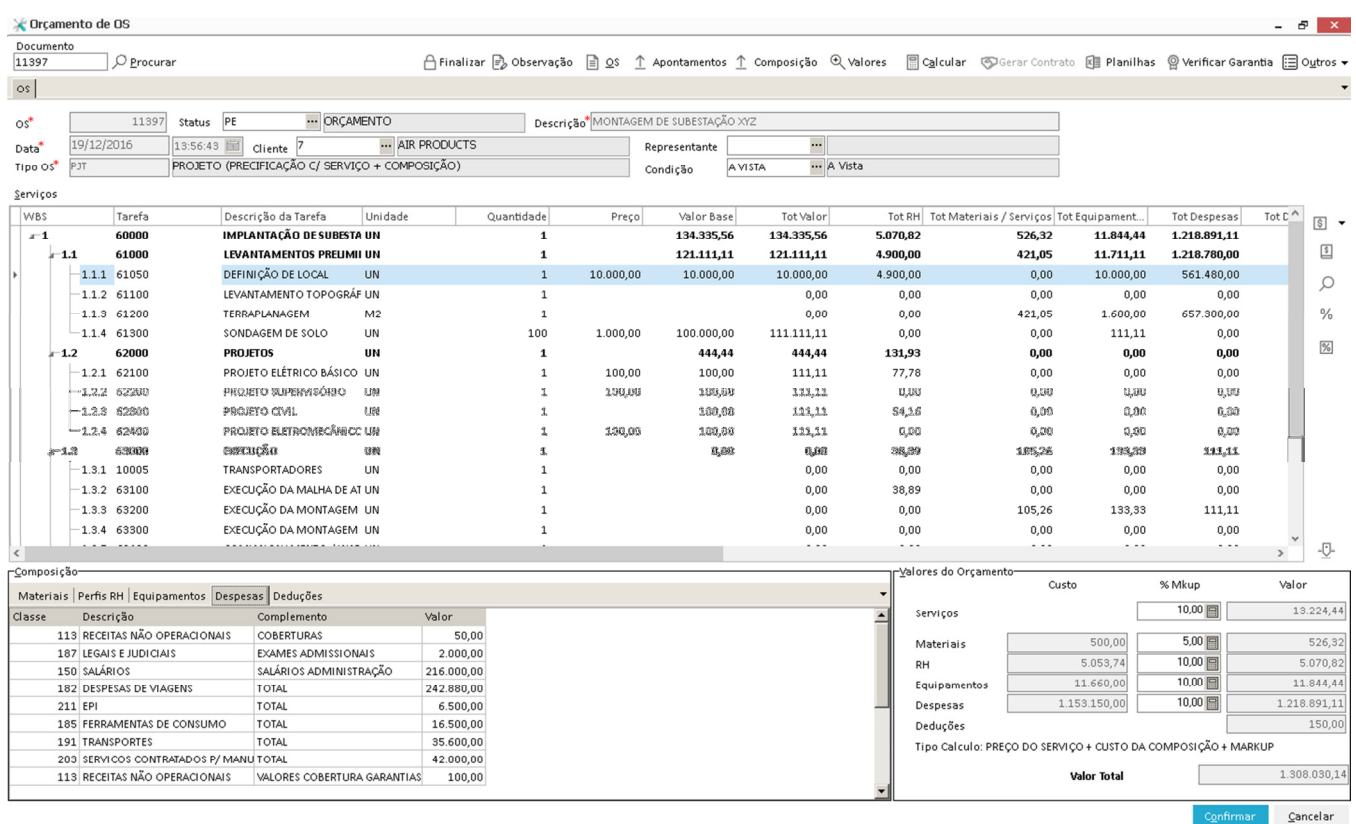

Classe – Código da classe financeira da despesa (tabela do módulo financeiro).

Descrição – Descrição da despesa.

Complemento – Complemento da descrição da despesa.

Valor – Valor a ser consumido do tipo de despesa que pode ser informado manualmente ou importado de planilha (padrão Excel XLS) através do botão planilha.

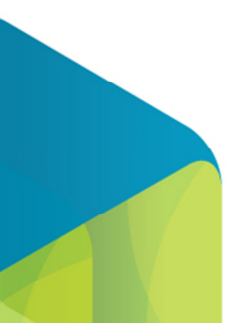

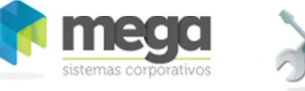

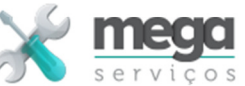

### **Dados da Composição de Deduções**

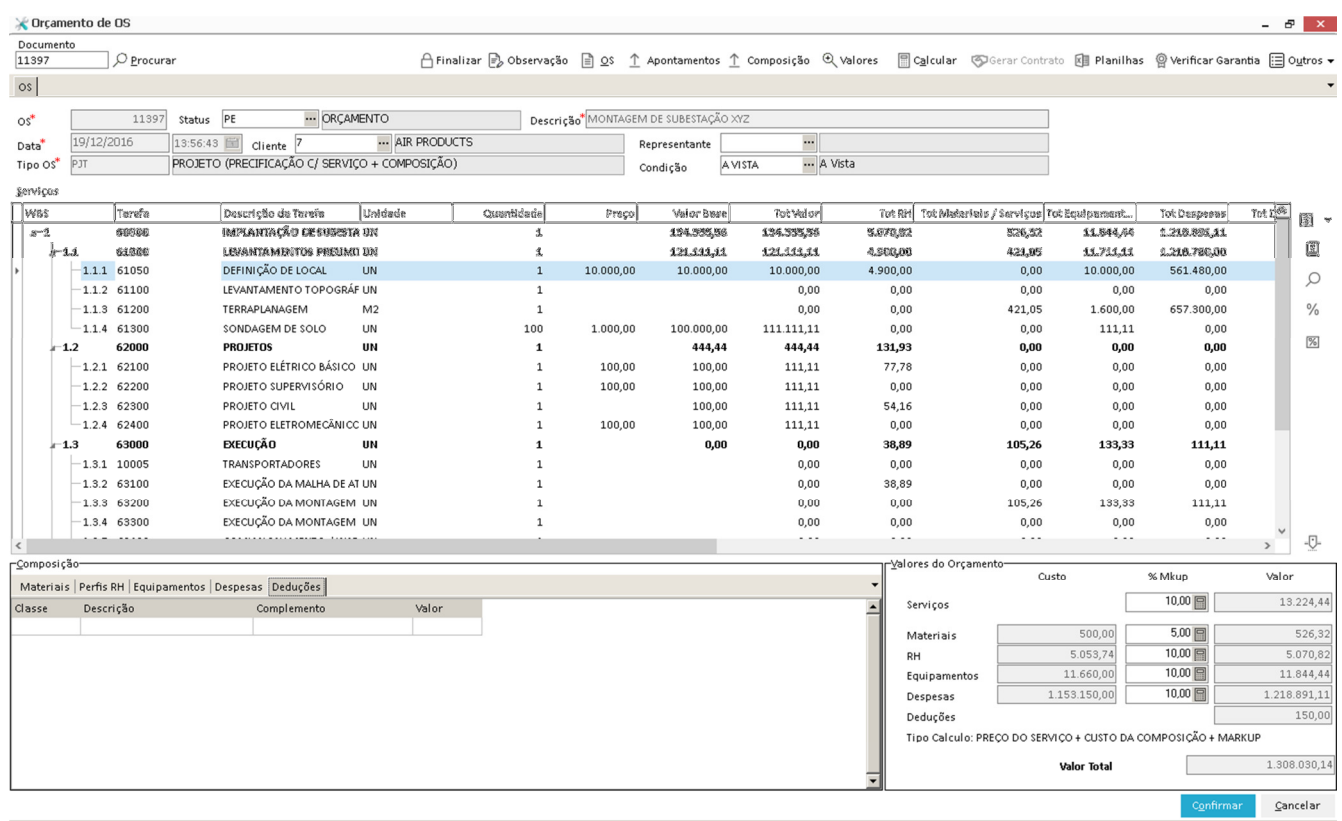

Classe – Classe financeira da dedução.

Descrição – Descrição da classe financeira.

Complemento – Complemento da descrição da dedução.

Valor – Valor a deduzir do preço do serviço.

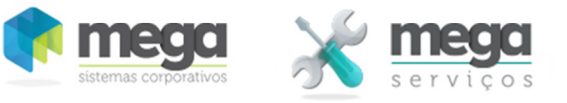

#### **Valores do Orçamento**

É o quadro de resumo do orçamento, que contém o custo por cada tipo de recurso consumido com seus respectivos mark-ups e valores totais, além do valor total do orçamento.

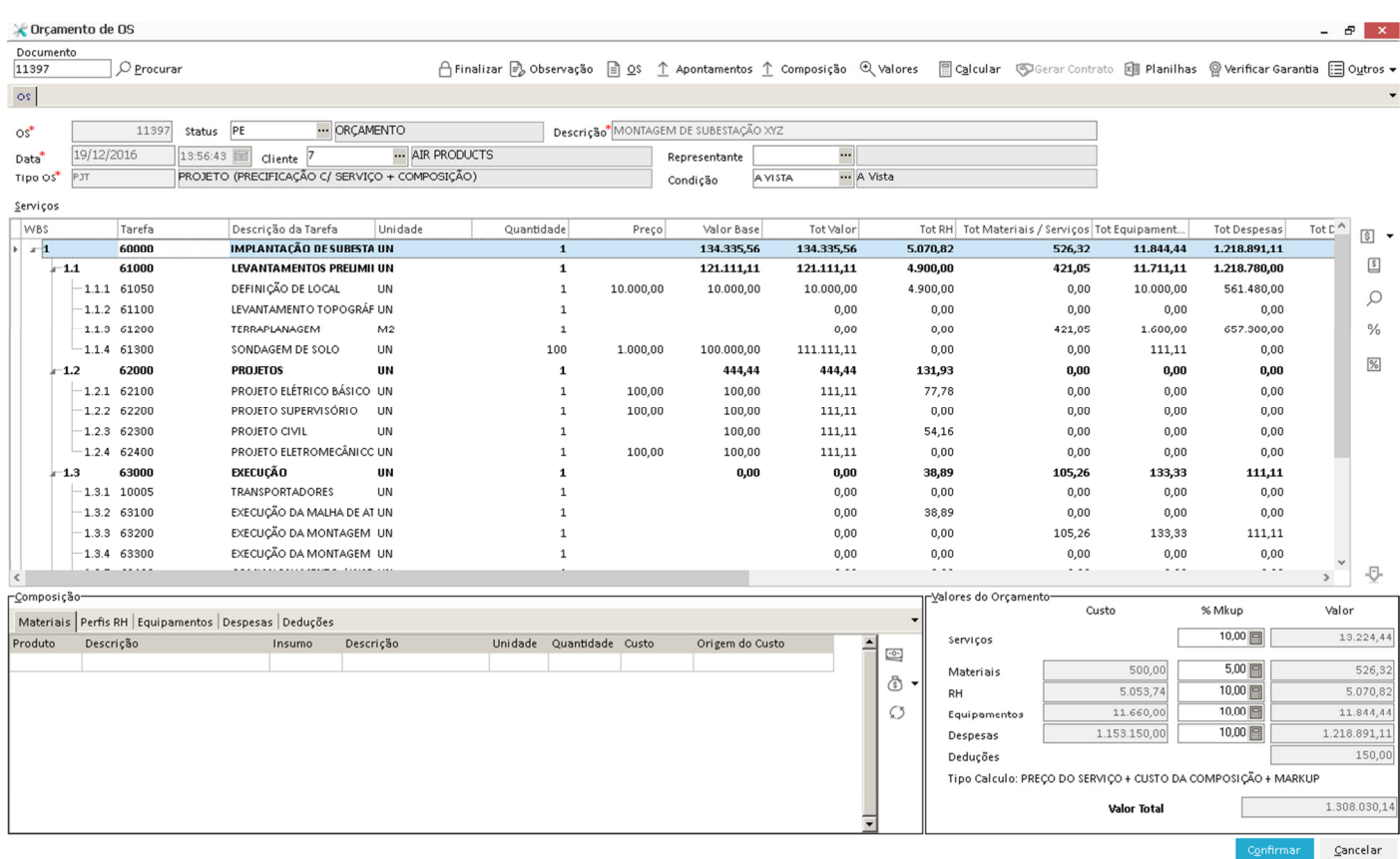

O quadro resumo é composto pelas colunas de custo, % de mark-up e valor, para cada um dos tipos de recurso:

- Serviços Total da coluna de valor de serviço de cada um dos serviços/produtos do orçamento.
- Materiais Total da coluna de Materiais/Serviços de cada um dos serviços/produtos do orçamento.
- RH Total da coluna de RH de cada um dos serviços/produtos do orçamento.
- Despesas Total da coluna de Despesa de cada um dos serviços/produtos do orçamento.
- Tipo de Cálculo Método de precificação utilizado para calcular o valor total do orçamento, tal como descrito nos dados do serviço.

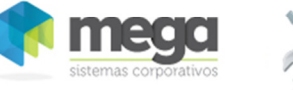

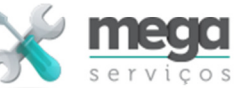

### **Funções Auxiliares**

### **Funções aplicadas aos itens da OS**

 $|\$\rangle$ - Tabela de Preço Interna utilizada para precificar o valor base do serviço.

国 - Tabela de Preço de Venda Distribuição utilizada alternativamente quando as condições de preço necessitam de regras mais complexas ou variantes, tais como, variação em função de condição de pagamento, representante, região, etc.

 Essa tabela deve ser configurada no módulo de distribuição. O sistema irá buscar os preços vigentes em função do cliente, condição de pagamento, produto associado ao serviço (tarefa da OS) e representante associado ao orçamento.

 $\mathcal{L}$ 

- Visualizar Informações do cadastro de Tarefas associado ao item da OS.

 $\%$  - Permite aplicar descontos ou acréscimos em todos os itens da OS simultaneamente.

 $%$ 

- Habilita o acesso a tela que visualiza os tributos previstos e aplicáveis ao item da OS. Nessa tela também é possível aplicar mark-ups específicos ao item da OS selecionado.

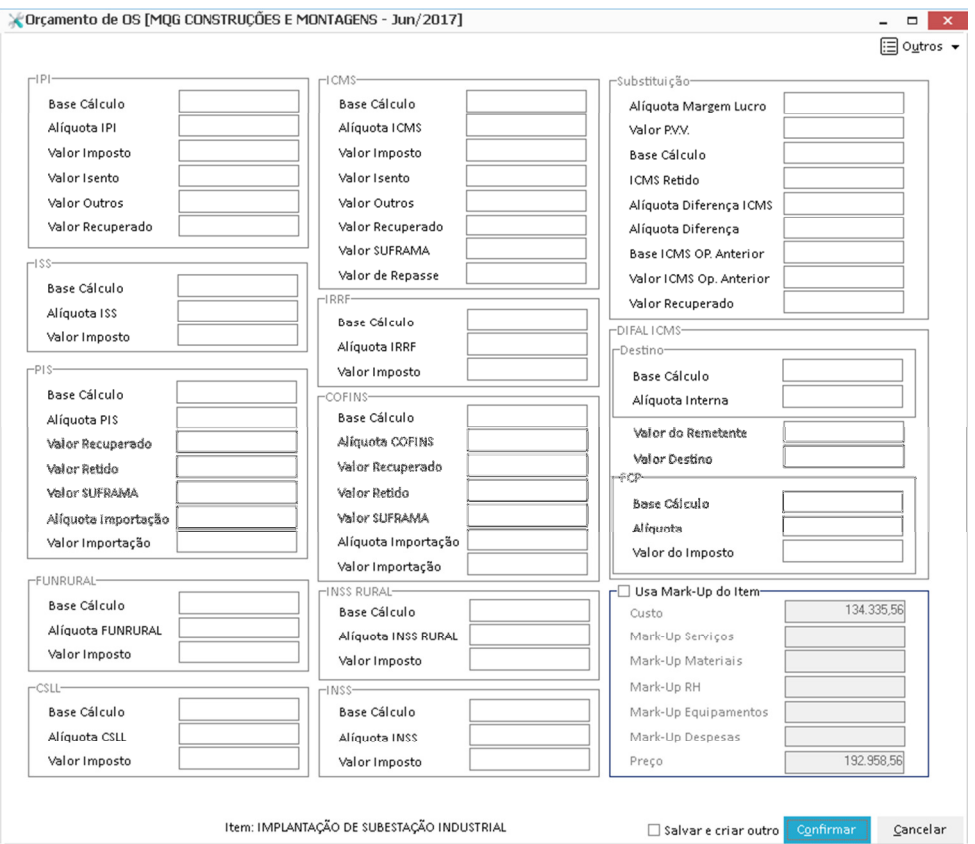

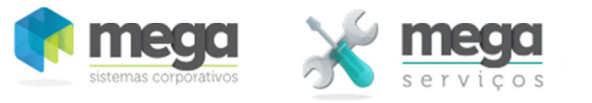

-0-

- Possibilita alterar a produtividade padrão do serviço e consequentemente alterar a composição associada ao item da OS selecionado. A alteração dos parâmetros implica na redução ou acréscimo da necessidade de mão-deobra e/ou equipamentos da composição.

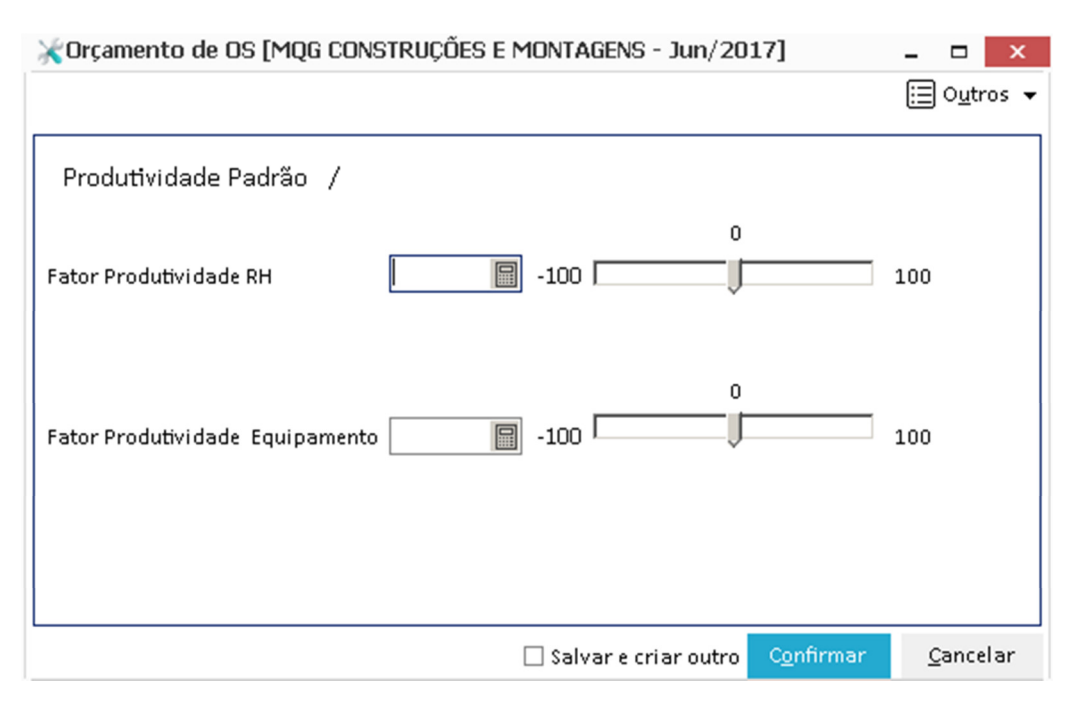

#### **Funções aplicadas aos recursos da composição**

 $\overline{\mathbf{e}}$ - Possibilita atribuir ao custo do material o preço das Últimas Cotações ou Pedidos do produto da composição.

 - Permite escolher o critério de valorização do custo do material da composição (Preço calculado do estoque (médio, última compra, último custo, etc. de acordo com o parâmetro específico), última cotação/pedido ou o custo informado na tabela interna do módulo do insumo vinculado. O critério escolhido pode ser aplicado ao material selecionado ou a todos materiais do serviço ou ainda a todos os materiais do orçamento.

- Permite substituir Insumo/Material em todo orçamento.

 $\sqrt{2}$ 

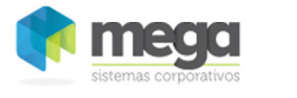

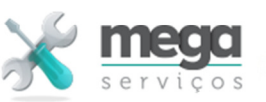

**Funções aplicadas aos recursos da composição** 

- $\gtrapprox$  Observação  $\qquad$  Permite registrar observações relativas ao orçamento.
- Função que possibilita importar valores de despesas indiretas calculados em planilhas no padrão XLS para o orçamento e vincular essa planilha para futura consulta à memória de cálculo desses valores.
- $\boxed{||}$  Calcular - Realiza o recálculo do orçamento baseado nos parâmetros informados, tipo do cálculo, composição, etc.
- $T$  Composição  $T$  Carrega os recursos previstos para os serviços a partir da composição padrão definida nas tarefas (vide cartilha do cadastro de tarefas) vinculadas à OS.
- $^{\circ}$  Apontamentos Carrega todos os apontamentos de RH, Materiais, Equipamentos e Despesas realizados previamente para a composição. Deve ser utilizado antes da carga de composição. Esse recurso é utilizado para OS que necessita de realizar serviços de diagnóstico ou levantamentos prévios que são pré-requisitos para elaboração do orçamento.
- 
- Encerra o orçamento após a aprovação do mesmo pelo cliente e habilita-o para liberação para faturamento.
- Q Valores - Torna visível ou invisível o painel de composição/valores do orçamento para possibilitar uma melhor visão dos itens do orçamento.

#### **OUTROS:**

Imp. C/Filtro - Habilita a tela de escolha e impressão de relatórios associados a OS/Orçamento.

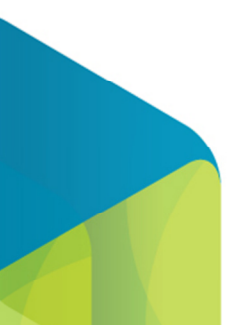